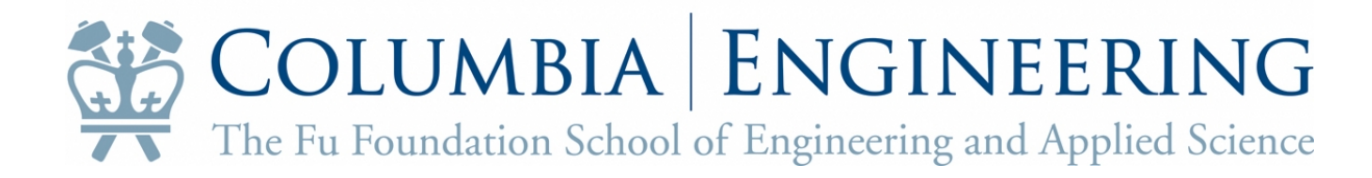

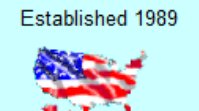

# Hlvisajobs\*com

**Online Database of American Employers for** 

2 Decades of excellence

**International Professionals** 

## **About H1visajobs.com**

The Fu Foundation School of Engineering and Applied Sciences at Columbia University (SEAS) has subscribed to h1visajobs.com to provide vital information for international students on thousands of U.S. based firms across disciplines. The data presented represents government information on jobs offered to international professionals within the past 6 – 8 months. SEAS has purchased access to all ten online databases in the below disciplines.

## **Available online databases for SEAS students**

[Administrative Occupations:](http://www.h1visajobs.com/directories/admin_h1/) ADMIN-H1B [Business Mgmt. and Admin:](http://www.h1visajobs.com/directories/busi_h1/) BUSI-H1B [Computer Science and Information Technology:](http://www.h1visajobs.com/directories/cs_h1/) CS-H1B [Education & Research: EDURES-H1B](http://www.h1visajobs.com/directories/edures_h1/) [Engineering: ENGR-H1B](http://www.h1visajobs.com/directories/engr_h1/) Languages & Journalism: **LANGUAGES-H1B** [Life & Health Sciences: LIFEHLTH-H1B](http://www.h1visajobs.com/directories/lifehlthsci_h1/) [Mathematics & Physical Sciences: MATH-PHYSCI-H1B](http://www.h1visajobs.com/directories/mathphysci_h1/) [Medical, Dental, Health Care: MD-H1B](http://www.h1visajobs.com/directories/md_h1/) OTHER Disciplines: [Not listed above OTHER-H1B](http://www.h1visajobs.com/directories/other_h1/)

### **Log-on Instructions**

1. Go to this URL: [http://www.h1visajobs.com/full\\_version\\_list.htm](http://www.h1visajobs.com/full_version_list.htm)

2. Choose one of the ten above databases available to Columbia University SEAS students. You can click the prior links. Though data bases are designated by type, it is our experience that students should look across disciplines.

3. You must then login with the Columbia University SEAS username and password information to get the H1visaJobs login information. Click **[HERE](https://portal.seas.columbia.edu/form/view.php?id=275)** to obtain this information. Please do not share this outside of Columbia University.

4. Search by Company, Job title or Region in the US for information. Please see the section titled "Using the H1B Database"

#### **About the H1B Visa Employers Database**

We encourage International Students to take advantage of h1visajobs.com. This site has a series of online databases that contain information on thousands of U.S. firms, in all disciplines that have actually offered H-1B jobs to international professionals. All information is gathered using the U.S. federal government's H1B filing statistics.

#### **Understanding the H1B database**

- This is not a list of available jobs. These databases contain listings of employers who have recently filed the appropriate paperwork to sponsor an international person for an H1B visa. This information will help you determine which employers may be willing to sponsor a visa holder. Please note: There is no guarantee that these employers have available jobs, or that the employer will sponsor you.
- NOTE: The information contained on H1VISAJOBS is NOT an advertisement by the employer. Therefore when you communicate with an employer please DO NOT REPRESENT THE LISTING AS THEIR ADVERTISEMENT. Also, the listing DOES NOT REPRESENT A CURRENT JOB OPENING.
- The information contained on H1BVISAJOBS should be used as an informational tool and coupled with best practices as advocated by your career area.

# **USING the H1B Database**

#### **Overview**

Students can search by geographic location, company name and/or job title. This should not be used to approach employers necessarily but can give you a feel of whom is hiring form either an organizational perspective or based on the job title or key words you are interested in.

The site adds value to the data by scrubbing, separating into student majors such as Engineering, Computer Science, Medicine, etc., and adding links in the database for students to navigate to the websites of employers, adding search features, etc.

#### **Links & Login credentials**

Main Link: [http://www.h1visajobs.com/full\\_version\\_list.htm](http://www.h1visajobs.com/full_version_list.htm) Login credentials: [CLICK HERE to be taken to secure site](https://portal.seas.columbia.edu/form/view.php?id=275) [Administrative Occupations:](http://www.h1visajobs.com/directories/admin_h1/) ADMIN-H1B [Business Mgmt. and Admin:](http://www.h1visajobs.com/directories/busi_h1/) BUSI-H1B [Computer Science and Information Technology:](http://www.h1visajobs.com/directories/cs_h1/) CS-H1B [Education & Research: EDURES-H1B](http://www.h1visajobs.com/directories/edures_h1/) [Engineering: ENGR-H1B](http://www.h1visajobs.com/directories/engr_h1/) [Languages & Journalism: LANGUAGES-H1B](http://www.h1visajobs.com/directories/languages_h1/) [Life & Health Sciences: LIFEHLTH-H1B](http://www.h1visajobs.com/directories/lifehlthsci_h1/) [Mathematics & Physical Sciences: MATH-PHYSCI-H1B](http://www.h1visajobs.com/directories/mathphysci_h1/) [Medical, Dental, Health Care: MD-H1B](http://www.h1visajobs.com/directories/md_h1/) OTHER Disciplines: [Not listed above OTHER-H1B](http://www.h1visajobs.com/directories/other_h1/)

#### **Instructions (using the Engineering Database)**

- 1. Log on via the instructions above.
- 2. Click on ENGR-H1B. This should redirect you to: [http://www.h1visajobs.com/directories/engr\\_h1/](http://www.h1visajobs.com/directories/engr_h1/) (You can try the others as well and may be asked to reenter your username and pass)<br>**Password Protected**

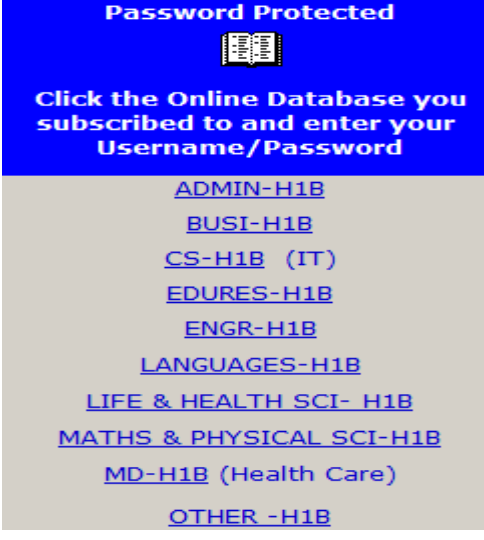

3. From here you can search by Company, Job Title, State or Region on the left hand side.

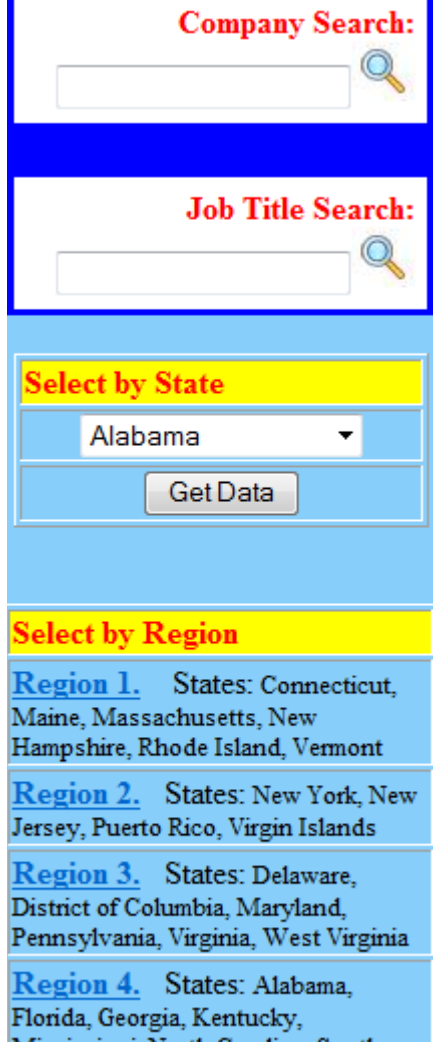

Mississippi, North Caroline, South<br>Carolina, Tennessee

# **EXAMPLES AS OF 6/11/2013**

#### **COMPANY SEARCH**

**Company Search:** If I type in **Apple Inc**, this will yield 759 results. This would mean Apple is a good target employer. Additionally, I can see what type of positions they have hired for.

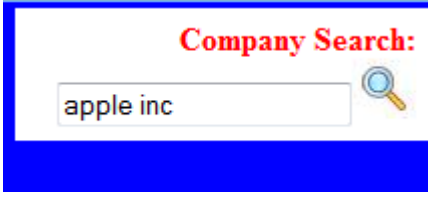

You are viewing Architecture, Engineering, And Surveying database. There are 250 records in this section. APPLE INC Employer Profile Explore Jobs 1 INFINITE LOOP **CUPERTINO, CA 95014** Salary: 80000/Year Job Code: 17-20 Job Title: ELECTRICAL ENGINEER US DOL Case# I-200-10014-210841 To sponsor 20 worker(s).

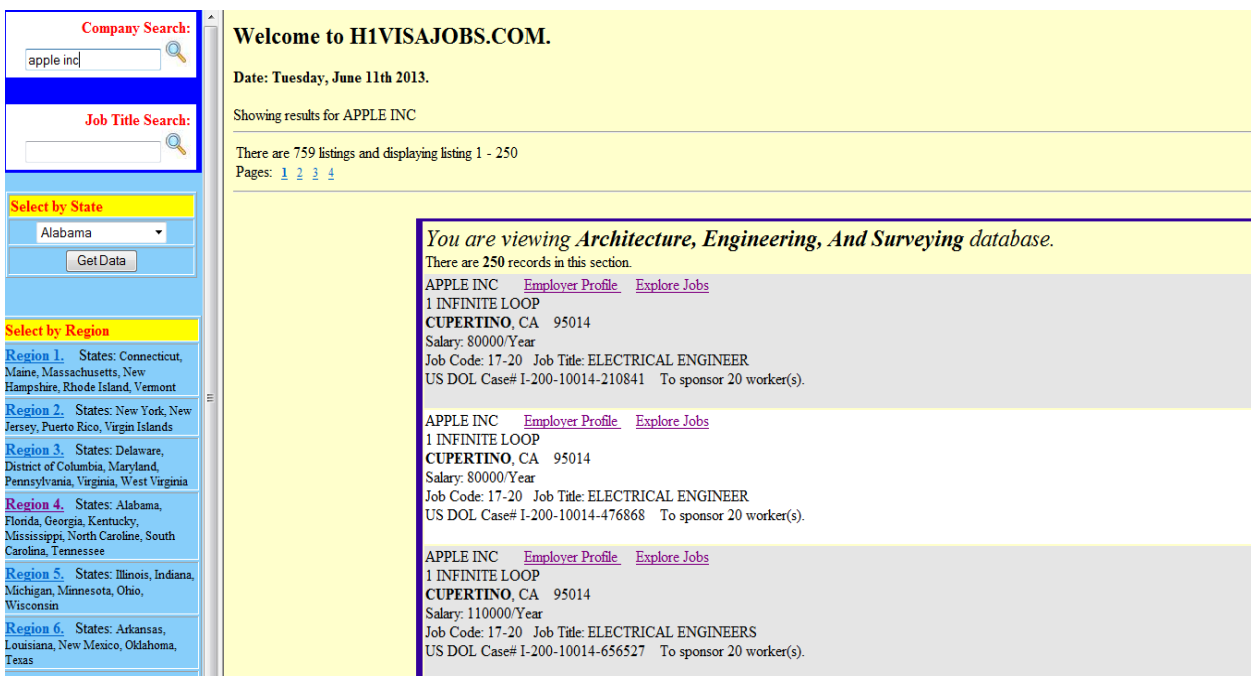

#### **JOB TITLE SEARCH**

**Job Title Search:** If I type in **analog**, this will yield 338 results across companies. From this you might see a trend that Microchip Technology has hired several intl students to be Analog Design Engineers. This would mean Microchip Technology, Inc. is a good target employer.

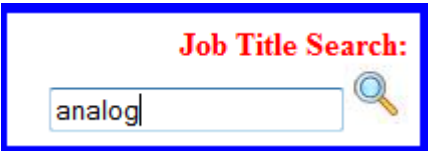

You are viewing Architecture, Engineering, And Surveying database. There are 250 records in this section. MICROCHIP TECHNOLOGY, INC. Employer Profile Explore Jobs 2355 W. CHANDLER BOULEVARD CHANDLER, AZ 85224 Salary: 58136/Year Job Code: 17-20 Job Title: ANALOG DESIGN ENGINEER US DOL Case# I-200-10245-031476 To sponsor 1 worker(s). MICROCHIP TECHNOLOGY, INC. Employer Profile Explore Jobs 2355 W. CHANDLER BOULEVARD CHANDLER, AZ 85224 Salary: 58136/Year Job Code: 17-2072.00 Job Title: ANALOG DESIGN ENGINEER US DOL Case# I-200-10277-912924 To sponsor 1 worker(s). MICROCHIP TECHNOLOGY, INC. Employer Profile Explore Jobs 2355 W. CHANDLER BOULEVARD CHANDLER, AZ 85224 Salary: 58136/Year Job Code: 17-2072.00 Job Title: ANALOG DESIGN ENGINEER US DOL Case# I-200-10277-912924 To sponsor 1 worker(s).

#### **SELECT BY STATE / SELECT BY REGION**

**Select by State:** This search is less specific and certainly can be used. That said there is no export of data to csv or excel so this would take deep investigation by the end user.

If I select **New York** in the drop down and then hit **Get Data**, this will yield 4,000+ results. These can only be explored by clicking from page to page.

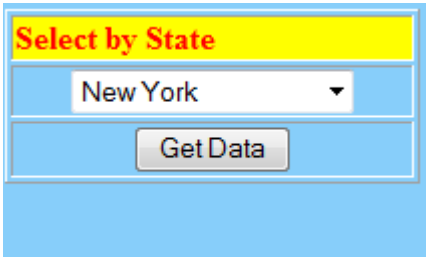

Date: Tuesday, June 11th 2013.

There are 4926 listings and displaying listing  $1$  -  $250\,$ Pages: 1 2 3 4 5 6 7 8 9 10 11 12 13 14 15 16 17 18 19 20

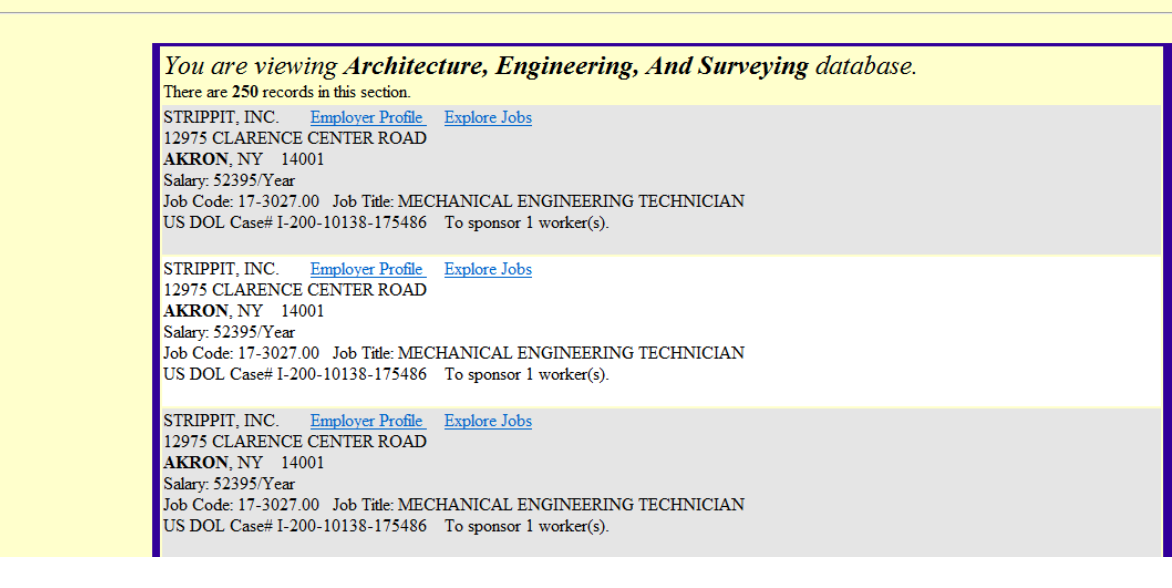

**Select by region:** This search is less specific and certainly can be used. That said there is no export of data to csv or excel so this would take deep investigation by the end user.

If I select **Region 2**, this will yield 8,000+ results. These can only be explored by clicking from page to page.

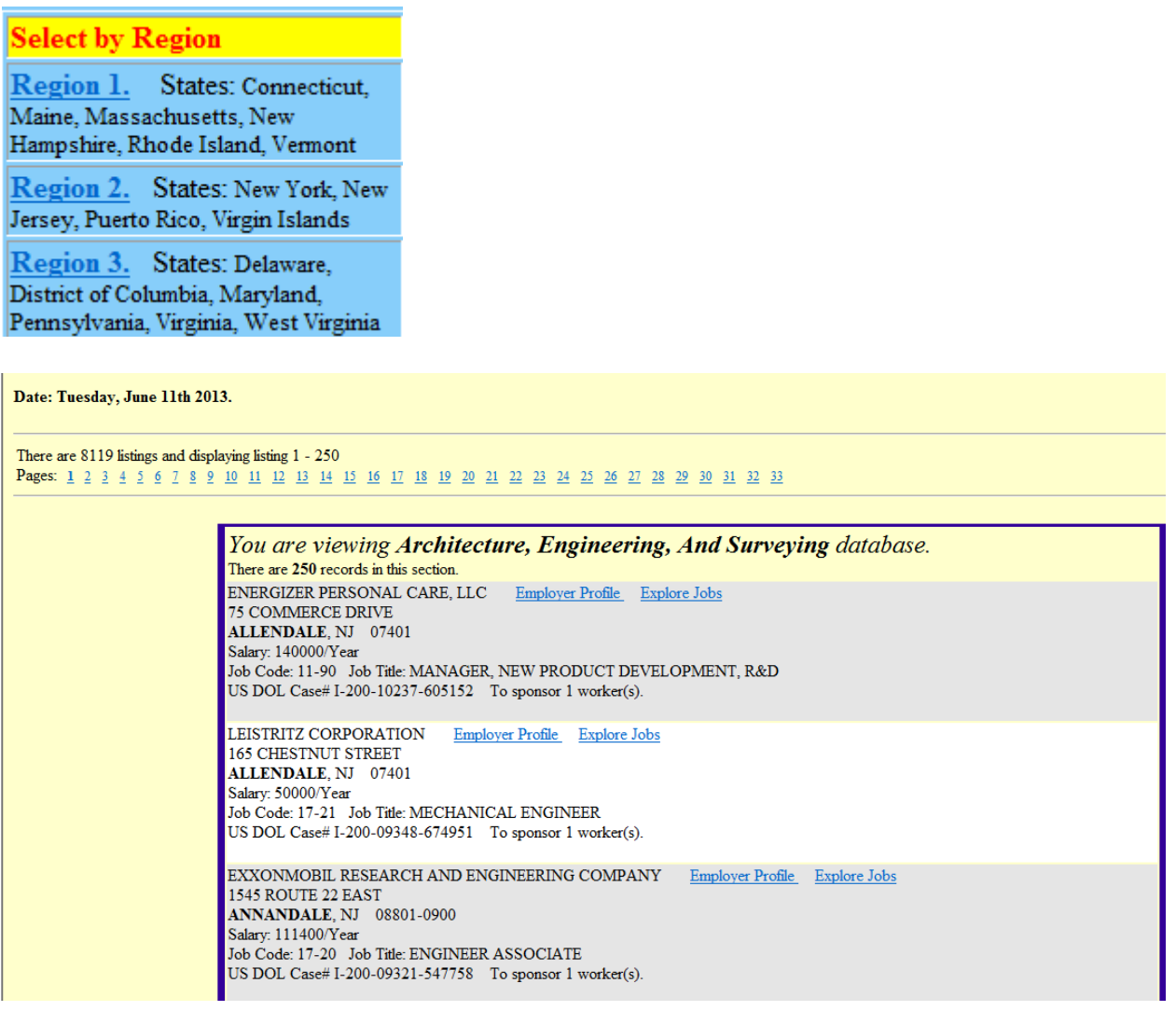